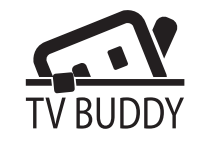

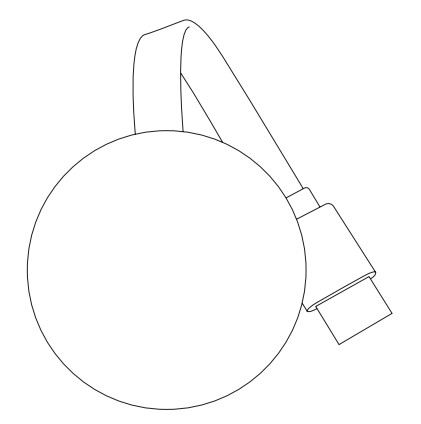

#### **Hardware Installation:**

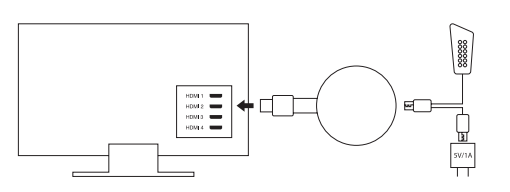

- 1. Plug the provided Wifi adapter to your TV Buddy via the MicroUSB port.
- 2. Plug the USB port to an external 5V/1A power adapter (not included).

*Tip: If your TV has a USB port, you can use this if it provides at least 1A power. If not, then use a wall power adapter.*

- 3. Plug the TV Buddy HDMI port into your TV, projector or monitor HDMI input.
- 4. Select Source: Select the correct HDMI source on your TV, projector or monitor. Once connected correctly, you will see the main setup screen.

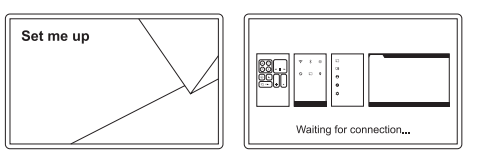

### **TV Buddy to Internet:**

- 1. Connect your TV Buddy to WiFi.
- Using your phone, tablet, PC or Mac's WiFi, search for the a. WiFi network SSID 'Mirroring-5AE740'
- b. Enter the the password 12345678 when prompted.

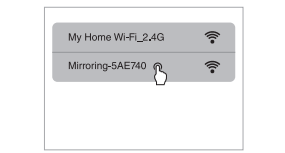

- 2. Connect TV Buddy WiFi to Internet
	- a. Open your Internet browser and go to http://192.168.49.1

Select your home WiFi network and enter your home WiFi b. password to connect.

c. Once TV Buddy is successfully connected to the internet, it will automatically disconnect from your mobile device.

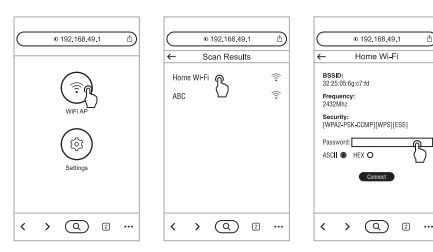

#### **Android Mirror:**

- 1. Locate the Mirroring or Casting Function
	- **Samsung:** Settings > 'Smart View' function a.
	- **Huawei:** Settings > 'Multi-Screen' function b.
	- **LG:** Settings > 'MiraCast' function c.
	- **Motorola:** Settings > Display > 'Cast' or 'Mirror' function d.
	- e. **Sony Xperia:** Settings > Xperia Connectivity > Cast **Screensettings**
	- **XiaoMi:** Settings > More > Wireless Display f.
	- **Other brands:** Sometimes the 'Wireless Display' or 'Cast' g. function may be located under 'More' or 'Additional Settings' option of your smartphone settings.

You may also cast using many free apps such as EZMira, located in your device app store.

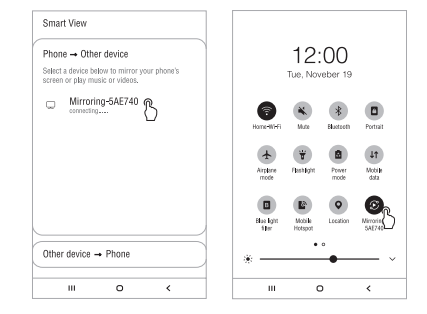

- 2. Google Home App mirroring
	- Make sure your mobile device and TV Buddy are connected a. to the same WiFi network.
	- b. Open the Google Home app.
	- c. Tap "Mirror device" on the account page.
	- d. Select Mirroring-5AE740 to connect.

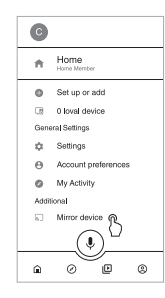

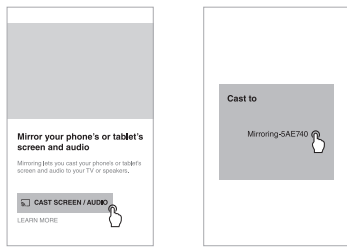

#### **iOS/macOS Mirror:**

- Connect iOS/macOS device to TV Buddy SSID via wifi. 1.
- 2. Turn on Screen Mirroring/AirPlay mirroring and tap Mirroring-5AE740 to stream from your TV Buddy.
- 3. iOS/macOS device screen will mirror to the TV.

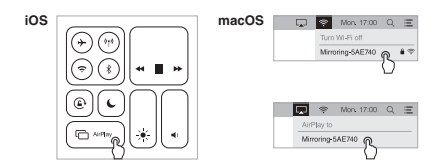

## **Windows Mirror:**

- 1. Project function (available for Windows 8.1 and Windows 10)
	- a. Press short keys "Win+P" on your keyboard.
	- b. Select "Connect to a wireless display".
	- c. Select Mirroring-5AE740 to connect.

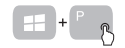

 $\Box$ 

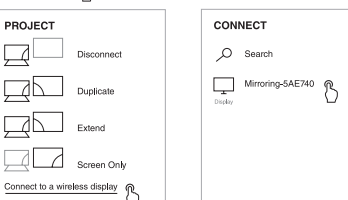

- EZMira Mirroring (for Windows 7 and 8.0) 2.
	- a. Download EZMira from https://mirascreen.com/pages/ download-ezmira-for-windows and install EZMira app to your PC.
	- b. Turn on Windows WiFi and connect to Mirroring-5AE740 SSID. Enter the the password 12345678 when prompted.
	- c. Open the EZMira app and select "Search Device" option.
	- d. Select Mirroring-5AE740 and the Windows PC screen will mirror to the TV automatically.

*Note: Please turn off the Windows firewall/anti-virus software/ computer housekeeper if the searching device failed.*

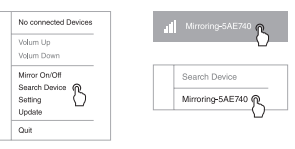

# **Technical Specifications:**

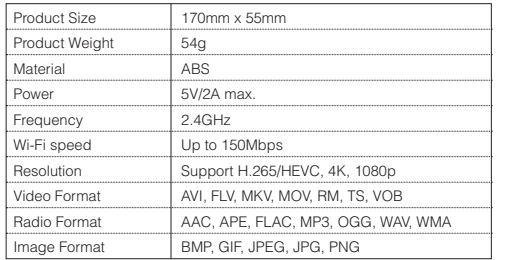

 $\overline{X}$  At the end of its service life, this product may not be disposed of in the normal household waste, but rather must be disposed of at a collection point for recycling electrical and electronic devices. The materials are recyclable according to their labelling. You make an important contribution to protecting our environment by reusing, recycling, or utilizing old devices in other ways. Please ask the municipal administration where the appropriate disposal facility is located.

Subject to change.